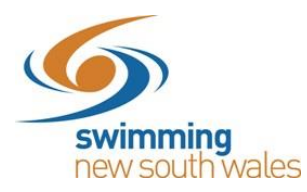

# **How to nominate for a meet in Swim Central Updated 26th September 2019**

**Should you encounter any issues with any steps in the following process, the end of this document contains troubleshoot options for common issues experienced. Please refer to these prior to contacting your club for support.**

Log-in to [Swim Central](https://swimcentral.swimming.org.au/) & unlock your family pin by clicking on the primary member of the group. (If you are unsure of your family pin, click 'Forgot pin' and a new one will be sent to your email)

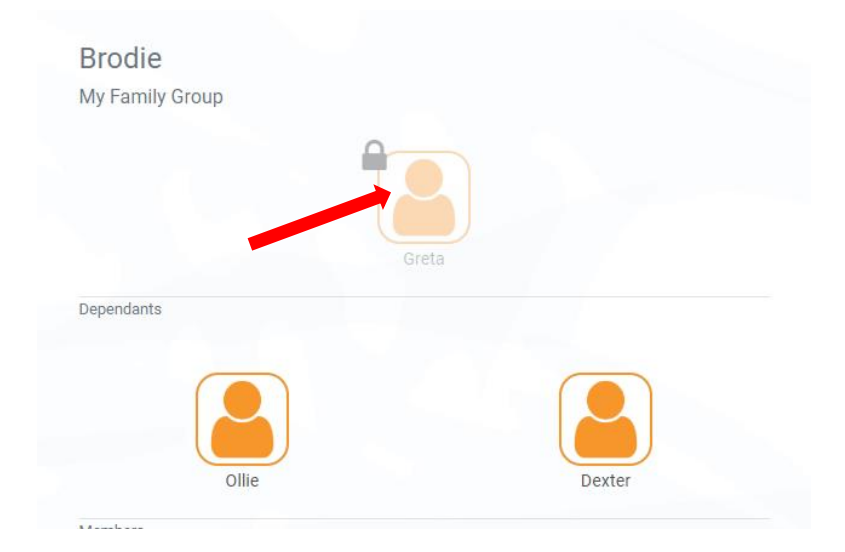

Once unlocked, click on the family member you wish to nominate for the meet. If all family members are entering the same meet, you will be able to nominate them one after another as shown in later steps.

Select the *Events* icon on the home screen

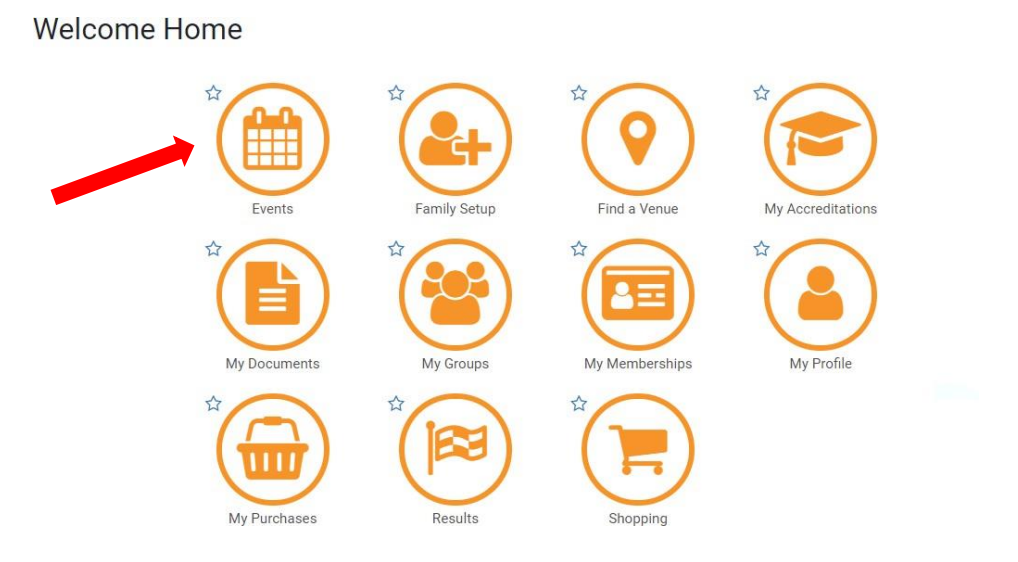

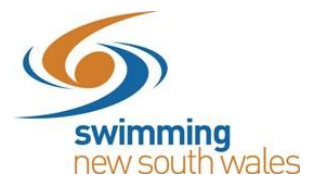

Choose your meet from the calendar. You will be able to complete all nominations for your family for this meet.

Click the meet name and then click *Nominate.*

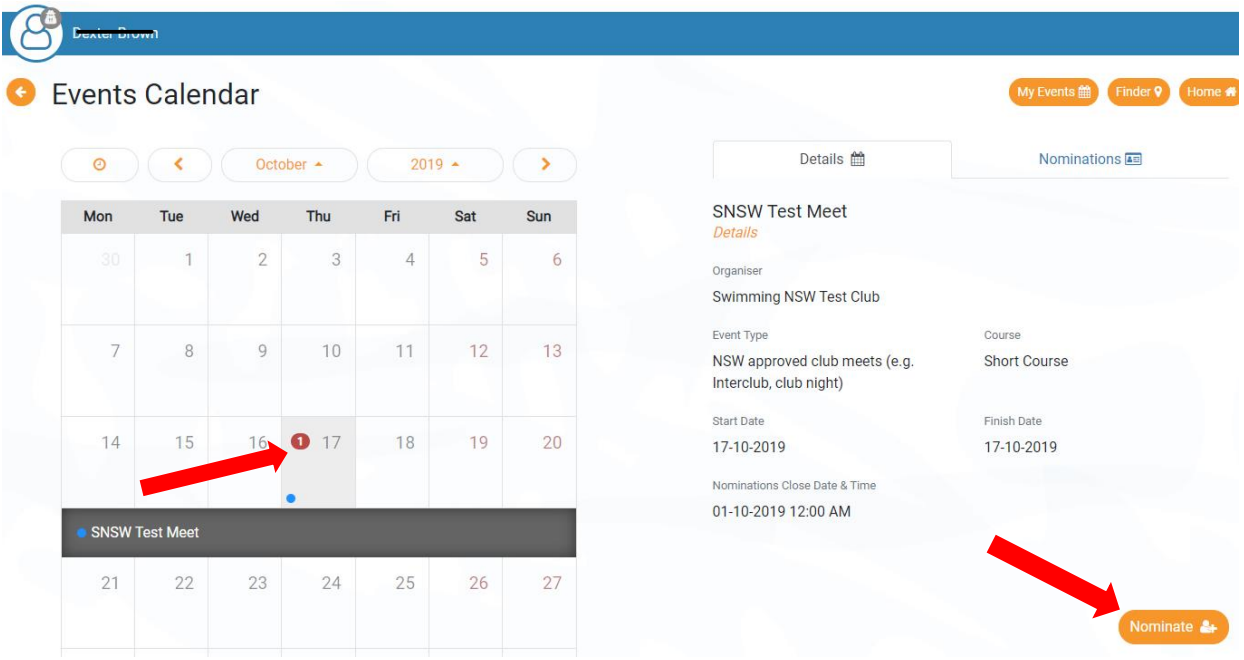

This page shows whether the swimmer meets the membership requirements which determines if you can go further through the nomination process. Click *Next.*

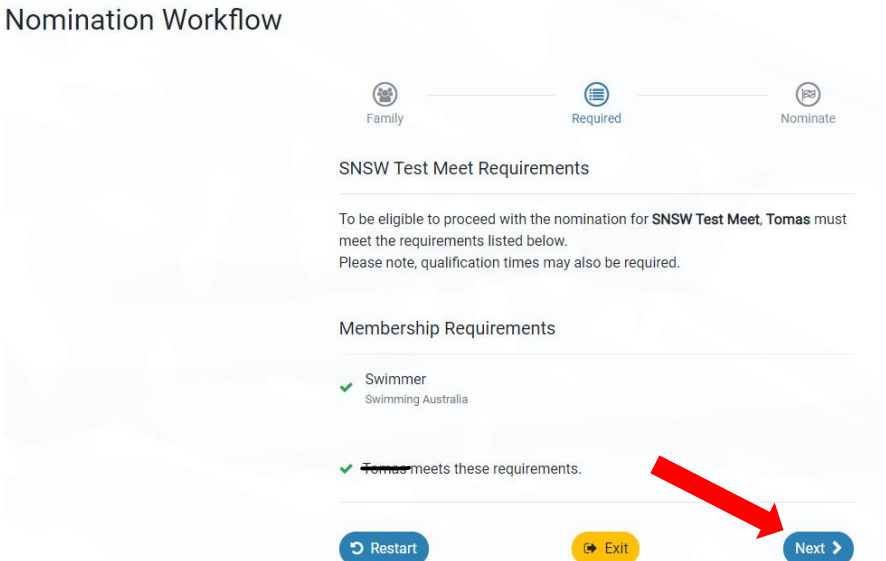

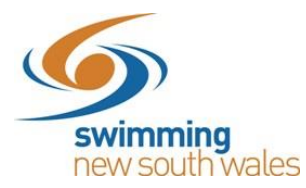

Races will display based on a swimmer's age/gender

Select the Trolley icon for each race you would like to add to your trolley. Once added to your trolley the icon will go blue (as seen below).

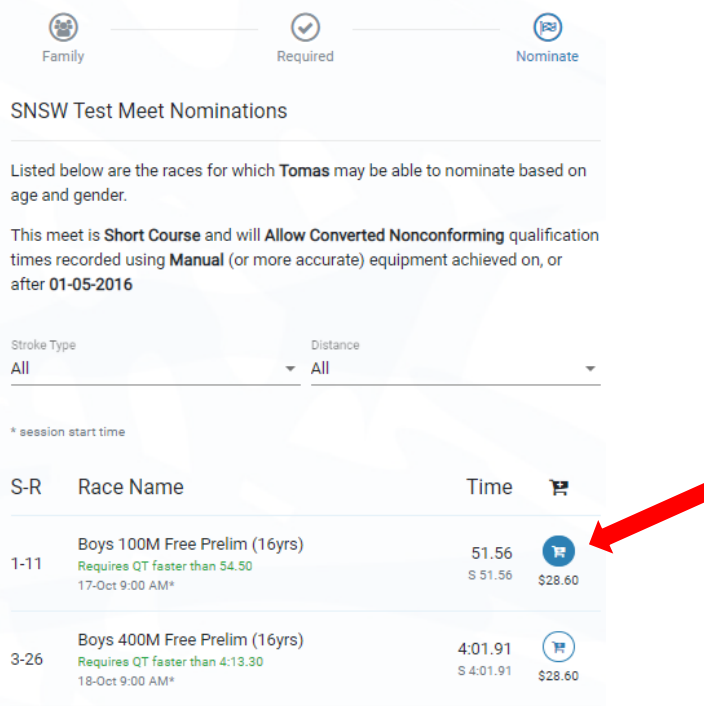

If you have already entered races for this meet, it will be indicated by a green tick next to the race.

Once all races you wish to enter are added to the trolley, click *proceed to payment.*

**\*PLEASE NOTE:** even if you are entering additional family members in the same meet, you must click to *Proceed to Payment* and process for the first family member before you move onto the next.

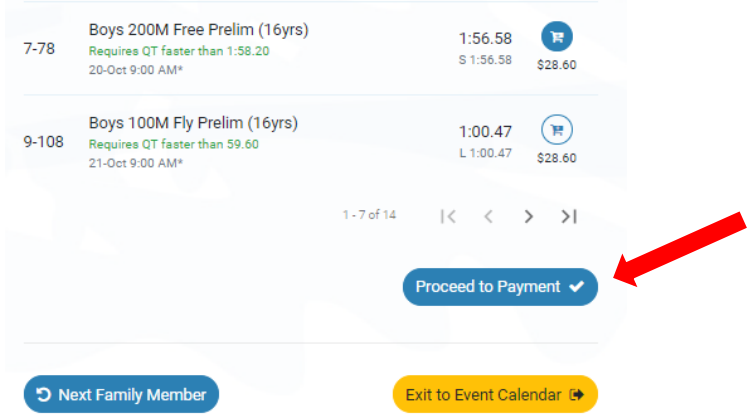

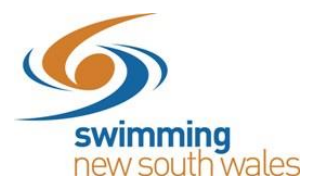

This screen allows you to check all the races are correct. To change races, select *Change Trolley items.*

If you are ready to proceed, tick *I agree with Ts & Cs,* and then click *Make Payment*

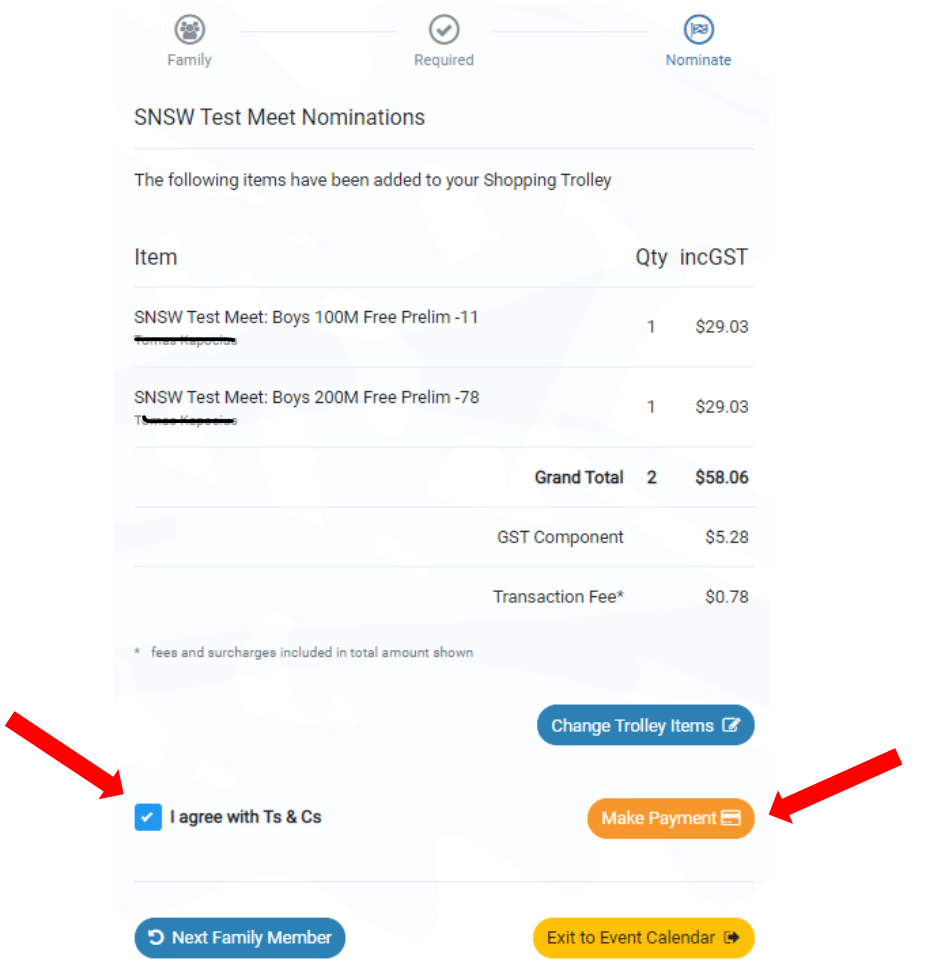

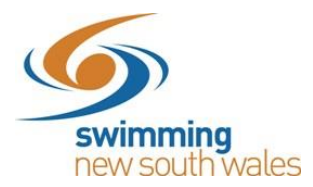

Add your card details and click *Purchase.* 

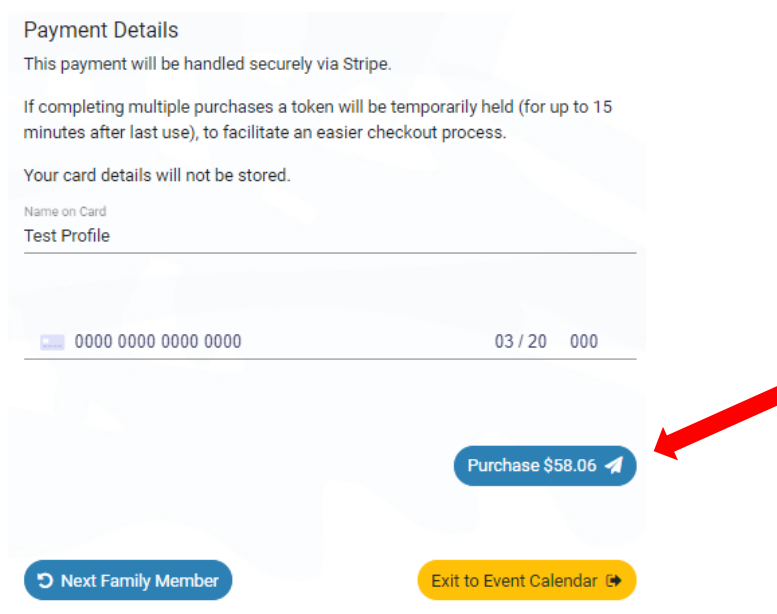

Once your payment has been successful, you are able to view your purchases & invoice. To enter additional family members click *Next Family Member* and follow the same process as above.

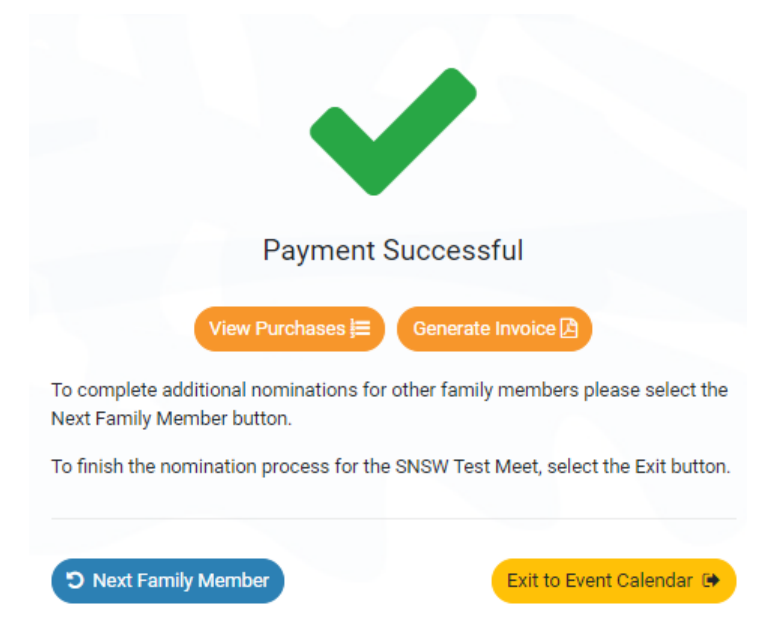

*\*Please Note: If completing multiple purchases, a token will be temporarily held (for up to 15 minutes after last use), to facilitate an easier checkout process. This means your credit card details will pre-fill. Your card details will not be stored.*

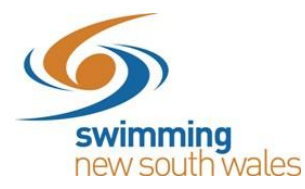

## **TROUBLESHOOT OPTIONS:**

Unable to enter the meet? The below troubleshoot options may assist you.

• **A race I wish to nominate for says it is 'pending'**

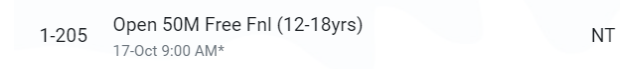

The reason this has occurred is because you have previously added this to your trolley. To proceed with the payment or cancel the payment to begin again, access the home screen of the primary members (i.e. parent/guardians) profile. Click on *My Purchases.* Change the purchase status to *Payment Pending*. The meet entry should appear in the list and have the options to *Make Payment or Cancel Order.* 

• **Unable to click the** *Nominate* **button because I don't have a primary membership**

A primary membership must be selected before nominating. Please select your primary membership in the Memberships page.

To be eligible to compete a swimmer must have selected their primary membership on their profile. Click on the 'Memberships' link that you see (as shown in the above screenshot), which will take you to your list of memberships where you can select one to 'Make Primary'. If there are no memberships in your list, you must purchase one by going to the shopping icon. If you believe you already have a membership but it is not showing in the list, please contact admin@nsw.swimming.org.au

#### • **Not eligible for a race**

The system is not allowing you to enter because you do not have a result that reaches the qualifying time. If you believe this is incorrect, please check your results section in Swim Central. If the result is not there, please contact the meet organiser from the swim club where you achieved this result.

Mens 200M Fly Fnl (13yrs)  $1-1D$ Requires QT faster than 2:50.00

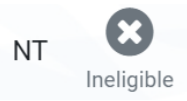

#### • **Do not meet the membership requirements for the meet**

The meet has been set-up with specific membership requirements. These can be at either national, state, regional or club level. If a red 'X' is shown next to one of these membership requirements it means you do not hold a membership that is required for this meet and therefore are not eligible to enter. If you believe this is incorrect, please contact the host of the meet.

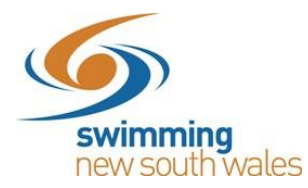

### • **A race is closed for nominations** This means entries not yet opened for nominations.

Boys 33M Free Fnl (13yrs)  $1-1G$ 22-Dec 9:00 AM\*

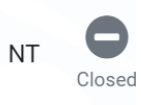

• **The nomination button is not available, only a results button** Entries have now closed for this meet. Refer to the nominations close date.

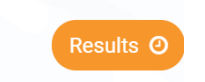